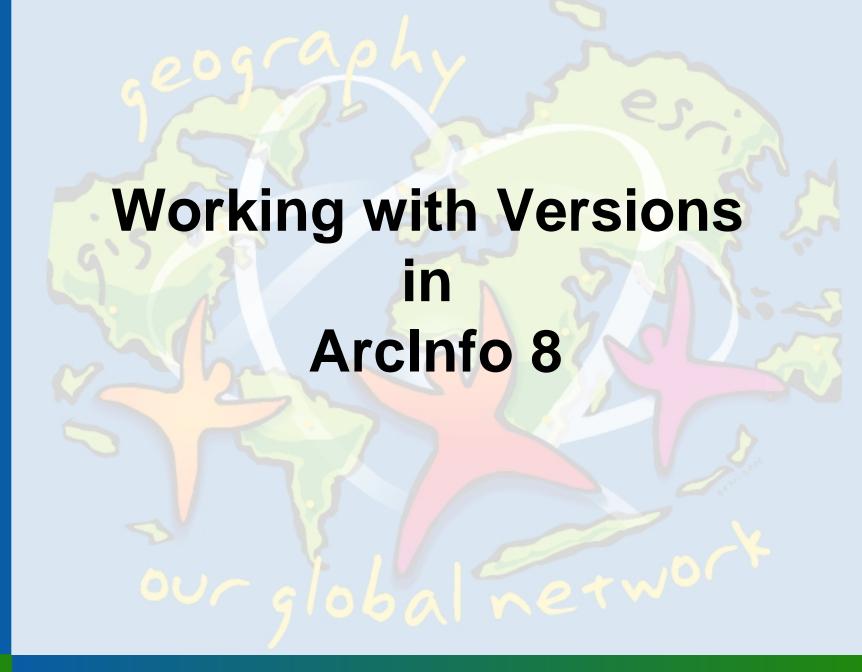

## Today's Agenda

- Definition
- Concepts and Benefits
- Server (ArcSDE) Client (ArcInfo)
- Overview of ArcInfo's Functionality
- Available Customization
- Demonstration...
- Questions ?

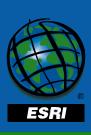

## A "simple" definition:

 Versioning provides the functionality to create persistent alternative representations of the database for executing short or long transactions.

(without data extraction or duplication)

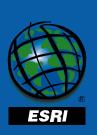

### So, what are Transactions?

 DBMS transactions are designed for 'short transactions', where changes require instantaneous results

**Example: Financial Transactions - Stock trades...** 

 GIS transactions require the concept of 'long transactions' that evolve over time Example: An edit session...

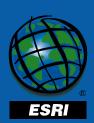

### How it's done today...

- Coverages/Shapefiles: Single user access while being modified
- Librarian: Lock and extract tiles for local workspace editing
- ArcStorm: Define a selection set to lock and extract for local workspace editing (feature level locking)

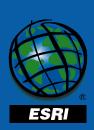

#### Disadvantages...

- Data is only accessible for one user to edit
- Data is distributed all over the organization (difficult to maintain and back up)
- Takes time to extract and check back in
- Relational data stored separately in DBMS

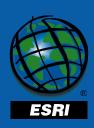

## How Versioning works...

- Based on SQL queries, different representations, or states, of the data can be maintained and persisted in one location - In the DBMS
- Multiple users may access and modify the same data and in the same version

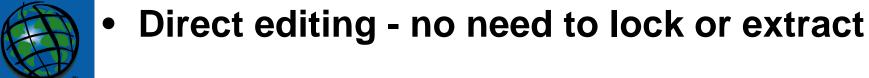

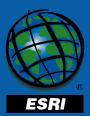

### Concepts

- A version spans all multi-versioned objects in the database
- Versions differentiate only by those features or rows modified in each version
- There is still a Geodatabase (ArcSDE) and a Client (ArcInfo)

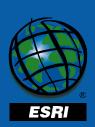

#### The current database

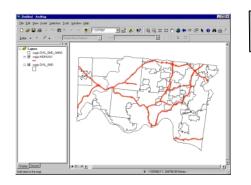

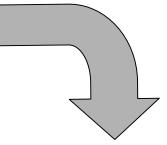

#### **Riverfront Expansion**

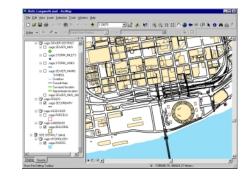

Geodatabase ArcSDE

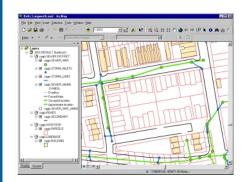

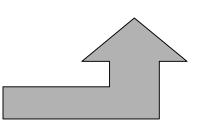

**ArcInfo is the window** into the Geodatabase

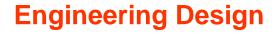

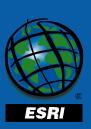

#### **Application Uses**

- Spatial Analysis...
  - 'what-if' scenarios,
  - spatial overlays of different versions,
  - statistics, report generation
- Temporal changes...
  - wild life migration,
  - evolution of forest stands,
  - parcel management

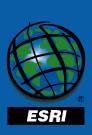

- Cartographic...
  - multiple versions in the same map
- And, what ever you can imagine...

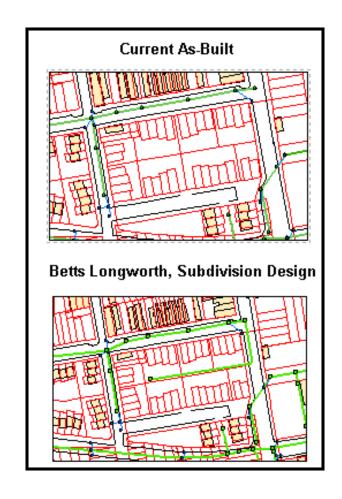

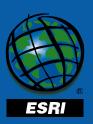

Assist organizations with the work flow process...

#### Work flow stages:

As-Built
Working, proposed
Accepted
Under construction
Abandoned, archived

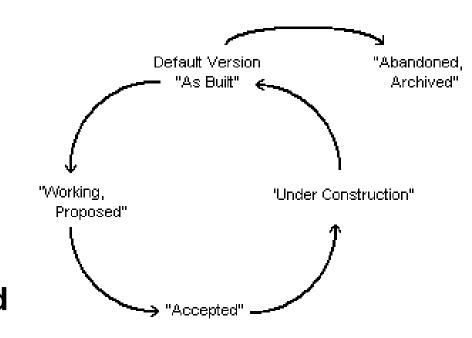

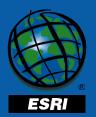

Workflow process evolving through individual stages

#### What are the Benefits?

- Simplifies the editing experience:
  - No Locking (ArcStorm/Librarian)
  - No Check out
- A centralized, seamless database
- No data extraction or duplication
- Shared Server/Client processing

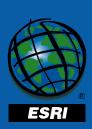

#### **DBMS** Benefits

- Storing your GIS data in a Database Management System
- Native DBMS utilities for backup and instance recovery
- Proven DBMS performance and scalability

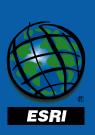

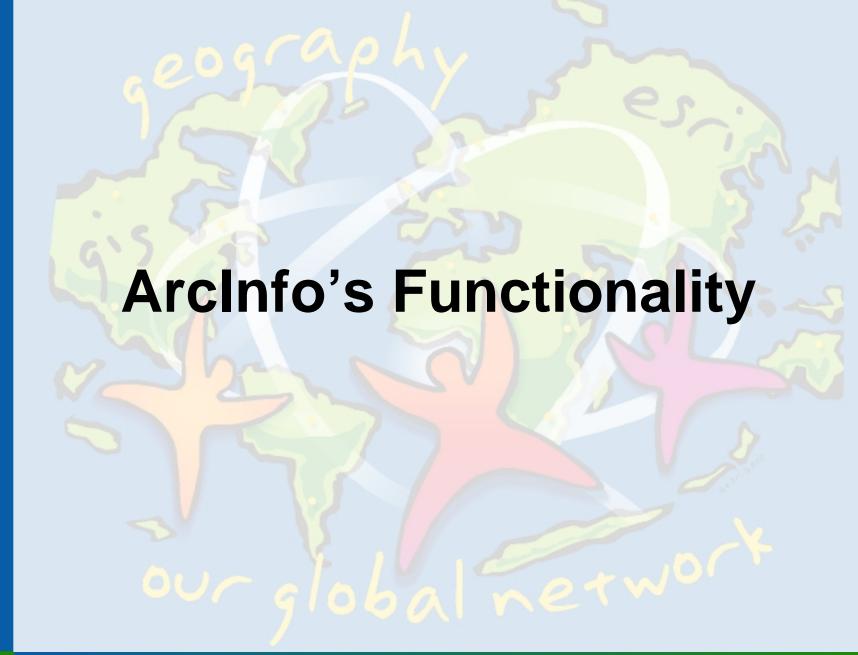

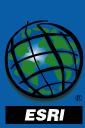

### Connecting to the database

 Requires server, ArcSDE instance, user name/password

and...

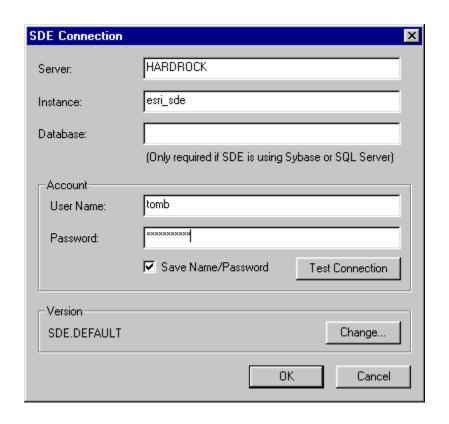

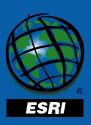

 The option to connect to a different version, other than 'DEFAULT'

| Select Version X |                                                     |
|------------------|-----------------------------------------------------|
| Choose which ve  | ersion of the database this connection will access. |
| Version:         | CAGIS.BETTS LONGWORTH -                             |
| Description:     | Historical District - expansion, new sewer main     |
|                  | OK Cancel                                           |

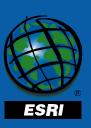

# Registering object's as Versioned

Using ArcCatalog Register a Feature Data Set or Feature Class

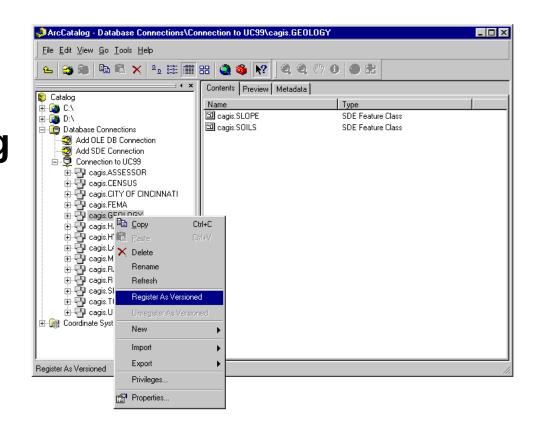

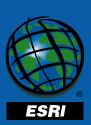

#### Restrictions

- Only the owner can Register an object as Versioned
- A Primary key is required type integer
  - Creating/Loading feature classes with A/I will create a primary key (OBJECTID, OID)

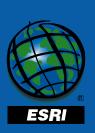

#### You can...

- Add columns
- Drop columns (Oracle 8i)
- Add and Drop Indexes
- Alter the spatial index
- Establish geodatabase relationships and behaviors (domains, connectivity rules, etc.)

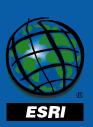

# Relationships between Versions:

- ArcSDE provides the 'DEFAULT' version, owned by the ArcSDE administrative user
- The 'DEFAULT' version is the database
- Versions maintain Parent/Child referential integrity
  - Parent version cannot be deleted until all dependant versions are first removed

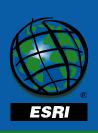

#### Version properties

- Name
- Owner
- Parent Version
- Date created
- Date modified
- Description
- Permission

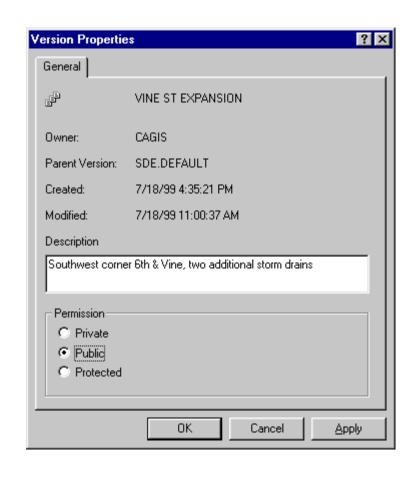

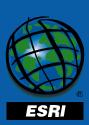

#### **Permissions**

- Private:
  - only the owner can view and edit
- Protected:
  - all users can view, but only the owner can edit (Read Only)
- Public:
  - all users can view and edit

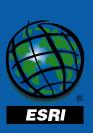

#### **Creating New Versions**

- Always derived from existing versions
- Case sensitive, 64 characters length
- Using the Version Manager or ArcMap (even while editing)

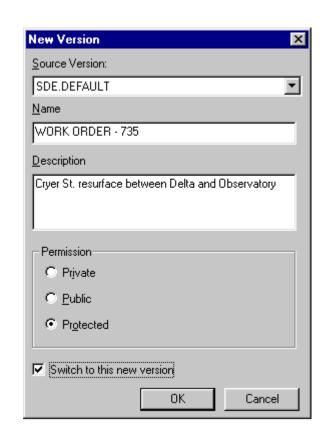

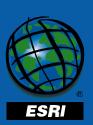

## **Version Manager**

Create versions
Delete versions
Alter descriptions,
rename, change
permissions

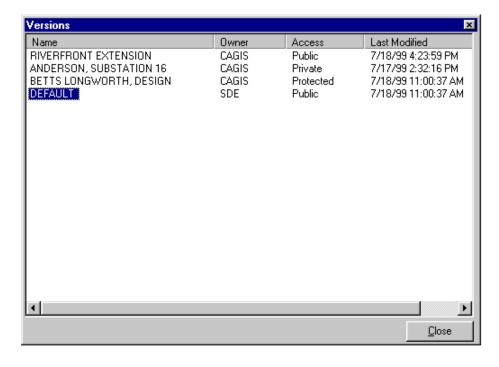

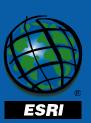

## **Changing Versions**

Changing versions in the map, changes all feature data sets and feature classes to the target version (can not change while editing)

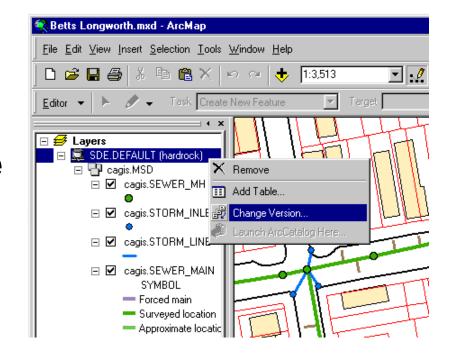

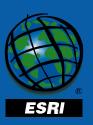

## "Refreshing" Versions

 Synchronizes the map with the version's 'current' representation in the database

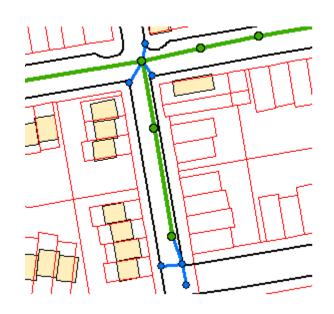

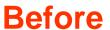

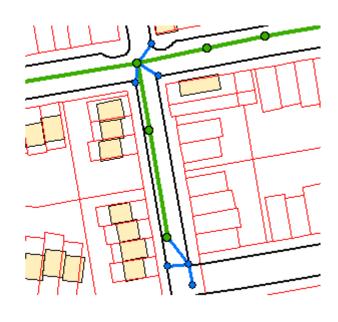

**After** 

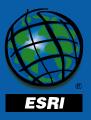

# **Editing**

- Multiple users may edit the same version simultaneously, the database maintains concurrency
- You can edit the 'DEFAULT' Version or any version which you have access
- Or alternatively you can create new versions and post when finished

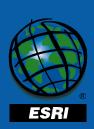

Your edit session is its own representation of the database until you save or post

- Changes are only viewable by you
- Saving applies the edits to the version
- You can only edit one version per ArcMap session

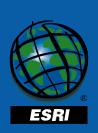

#### **Version Reconciliation**

- Reconciliation is the process of merging any changes in a target version with those in the current edit session
- Once 'Reconciled' you can:
- 1. Save the results to the current version
- 2. Create a new version
- 3. Post the results to the target version

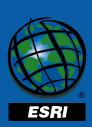

#### Reconcile

- May reconcile with the parent version, or ancestral version (grandparent...)
- Merges all features modified in the target version (inserts, updates, deletes), into your edit session
- Conflict detection only occurs during the reconcile process

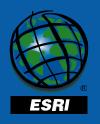

Can undo/redo, continue editing, save or post

#### Reconcile Example

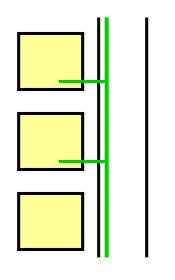

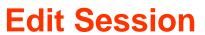

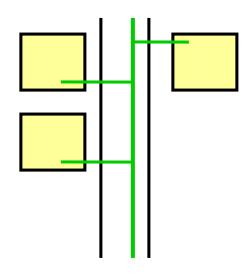

**Target Version** 

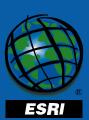

#### Result...

New features are inserted, existing features are updated, others may be deleted

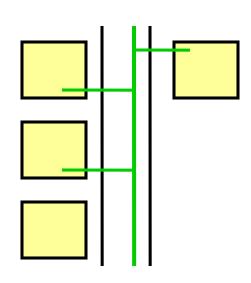

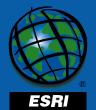

Still the Edit Session

## Posting a version

- 1. Reconcile the edit session with a target version,
- 2. Resolve any conflicts,
- 3. Post, it just happens... (cannot undo)

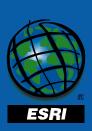

## Auto Reconcile (Save)

Editing option to automatically save changes while saving Beneficial for reviewing changes after the reconcile

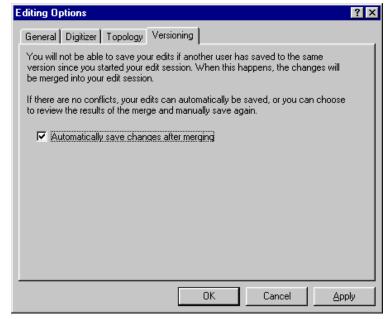

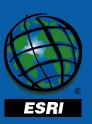

#### Conflicts

#### **Definition:**

Any features updated or deleted in the edit session, which were also updated or deleted in the target version.

<u>Version A</u> <u>Version B</u>

Update Update

**Update Delete** 

**Delete** Update

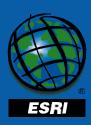

#### **Conflict Resolution**

**Conflict:** Feature representation in the target version

Edit: Feature as it existed in the edit session

Pre-Edit: Feature as it existed prior to editing

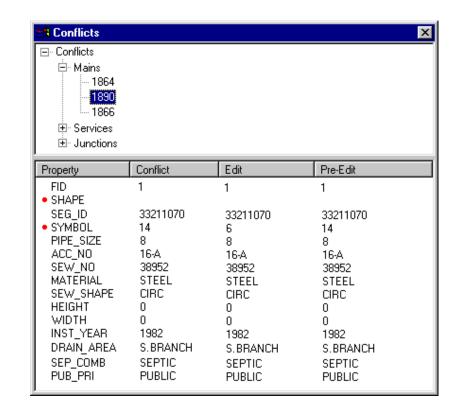

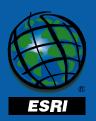

## **Displaying Conflicts**

Ability to specify conflict display environment

**Conflict version:** 

**Display Color, Red** 

**Edit version:** 

**Display Color, Green** 

**Pre-edit version:** 

**Display Color, Yellow** 

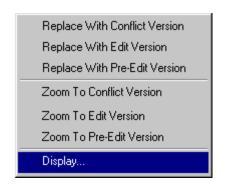

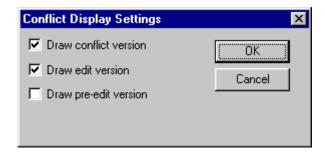

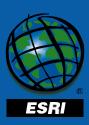

## **Resolving Conflicts**

 Ability to replace features with 1 of 3 representations:

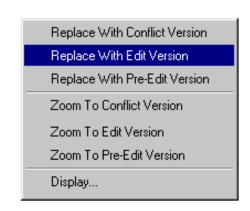

- 1. Conflict Version
- 2. Edit Version
- 3. Pre-Edit Version

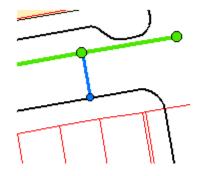

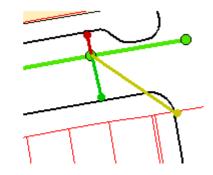

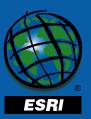

## Compressing the database

Only the ArcSDE user may execute Improves query performance Frequency depends on the organization

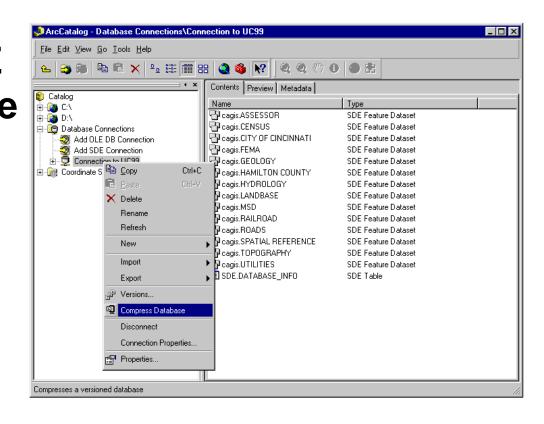

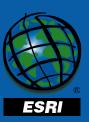

## Versioning's ArcObjects

All ArcInfo's functionality is available for application customization

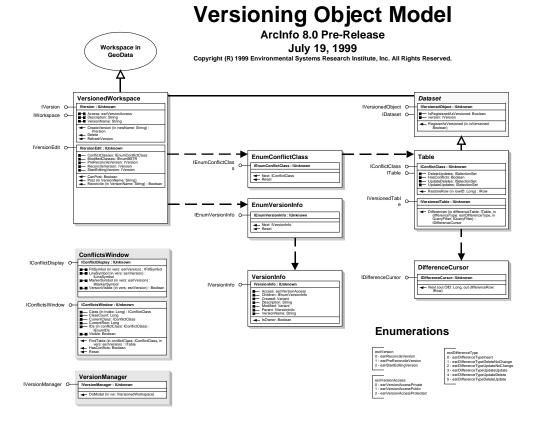

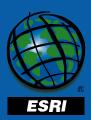

# Accessing Versioned data outside of A/I

- Ability to access and manipulate a versioned database
  - OleDB
  - Native SQL
- No Conflict resolution tools, only detection

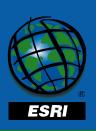

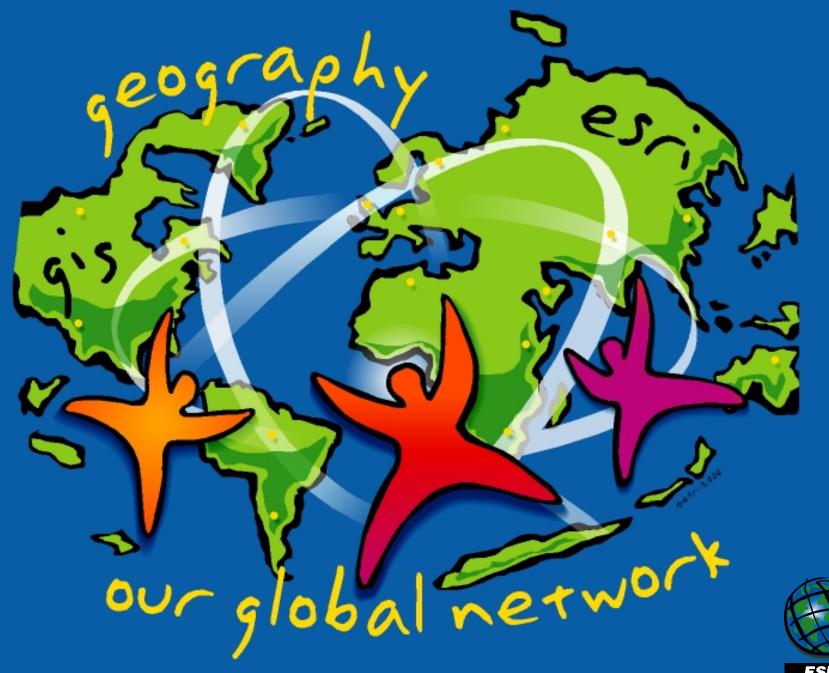

ESRI